### Cours 3 : Architecture MVC et composants

FIP/Mise à niveau S. Rosmorduc

### Études de quelques composants

### Composants textuels

- JTextField, JTextArea, JFormatedTextField, JPasswordField, JEditorPane
- leur modèle implémente l'interface Document
	- méthodes getDocument(), setDocument()
- On peut attacher au document un DocumentListener pour être au courant des modifications dans le document

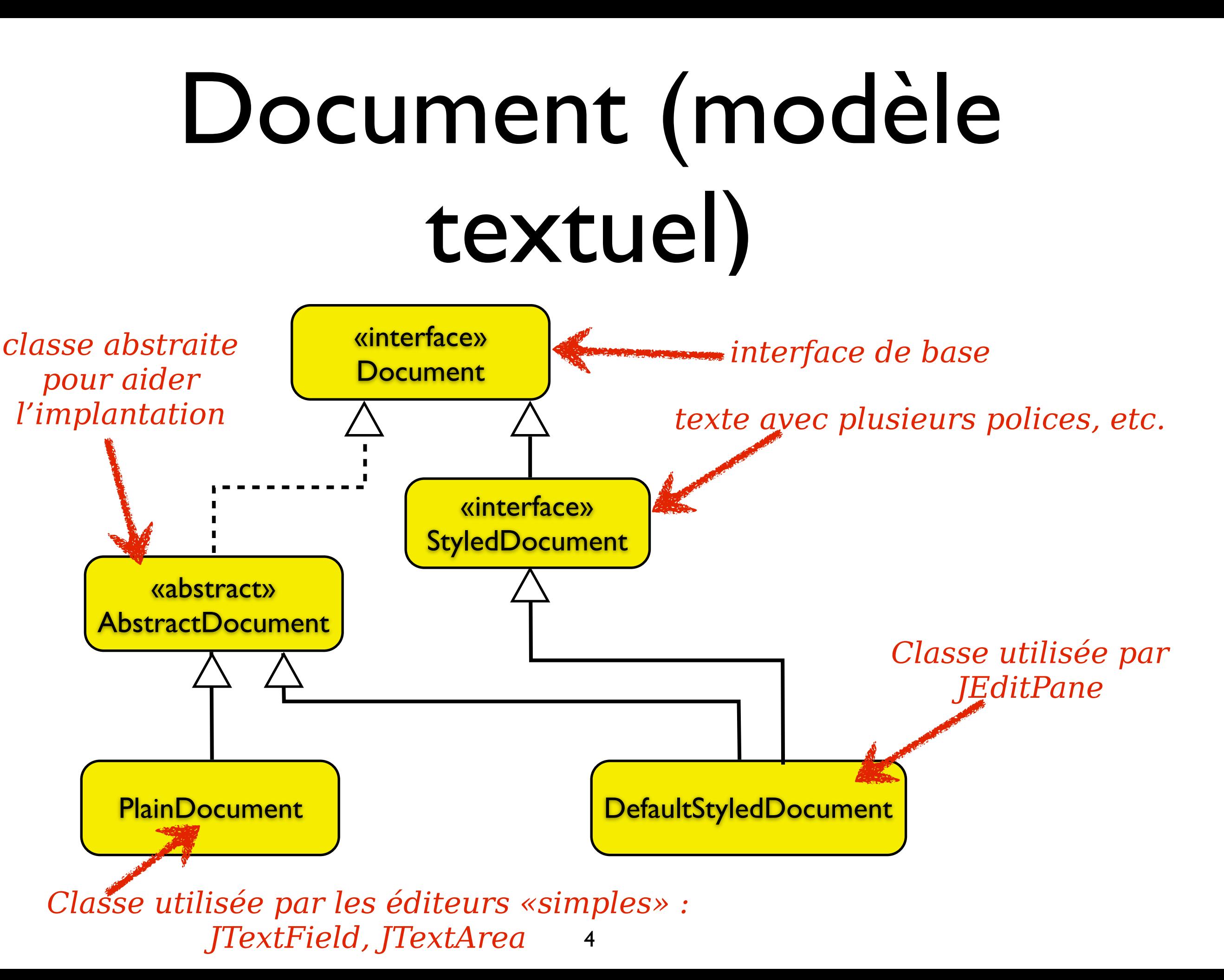

### En pratique...

- On peut déjà faire des choses sans créer son propre Document:
- on récupère le document sur le JTextField avec
	- Document doc= textField.getDocument()
	- et on lui attache un documentListener.

#### DocumentListener

```
public interface DocumentListener {
  /**
    * prévient d'une insertion de texte.
    */
  void insertUpdate(DocumentEvent e);
  /**
    * prévient d'une suppression de texte.
    */
  void removeUpdate(DocumentEvent e)
  /**
    * prévient d'une modification des styles (utilisé uniquement par JEditPane).
    */
  void changedUpdate(DocumentEvent e);
}
```
6

#### Exemple

La classe demo a deux champs textes, dont l'un sert à saisir un mot de passe («secret»). On veut afficher «correct» dès que celui-ci est bon.

```
class MonDocListener implements DocumentListener {
   private Demo demo;
   public MonDocListener(Demo demo) {
      this.demo = demo;
 }
   public void insertUpdate(DocumentEvent e) {
      verifierMotDePasse();
 }
   public void removeUpdate(DocumentEvent e) {
      verifierMotDePasse();
 }
   public void changedUpdate(DocumentEvent e) {
      // Jamais appelée
 }
   private void verifierMotDePasse() {
      if ("secret".equals(demo.getField().getText())) {
        demo.getAffichageField().setText("correct");
      } else {
        demo.getAffichageField().setText("incorrect");
 }
 }
```
### Exemple... mise en place

....

Demo demo= new Demo(); demo.getField().**getDocument().addDocumentListener**( new MonDocListener(demo));

> • Utile par exemple pour déclencher des recherches quand un champ texte est rempli

### JCombobox

non éditable ditable de la contrataction de la contrataction de la contrataction de la contrataction de la con

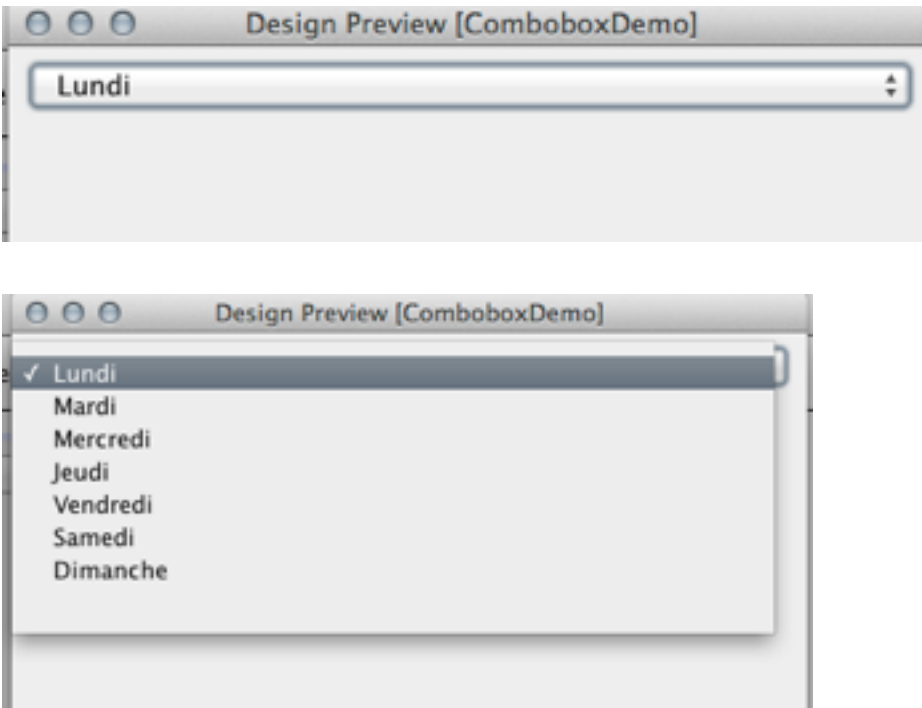

*On peut presque tout changer*

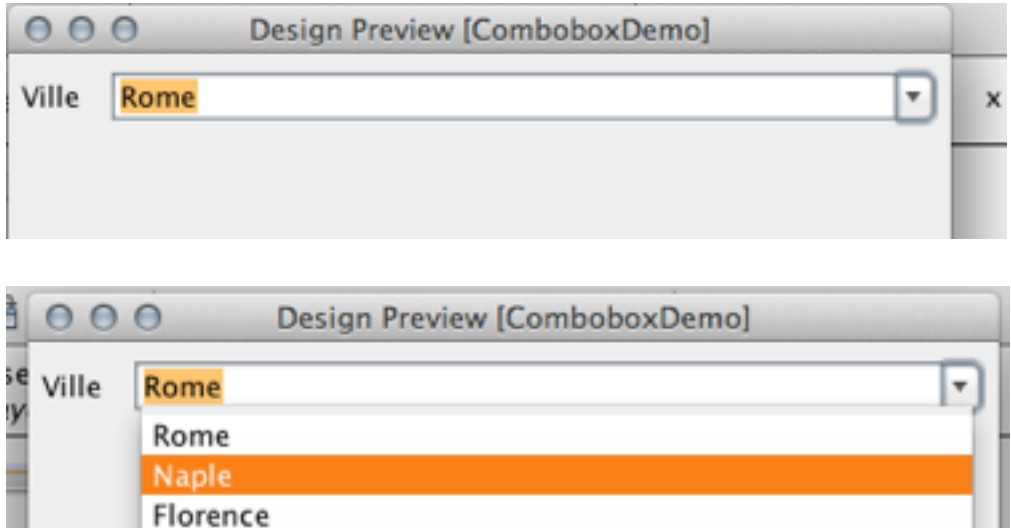

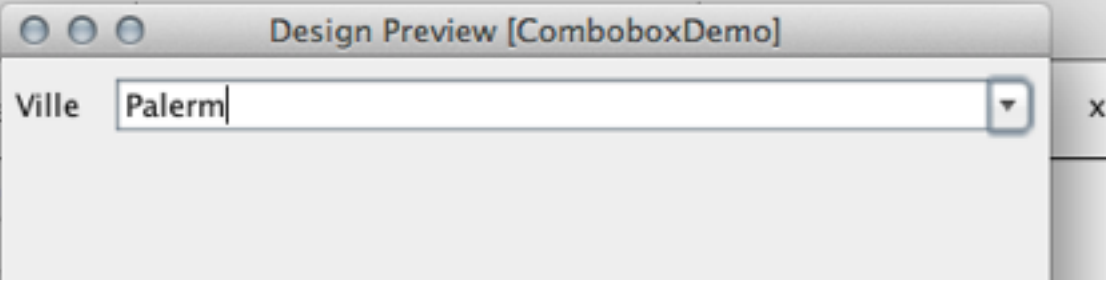

## JCombobox : modèle

- Interface ComboBoxModel (type générique depuis jdk 1.7! avant : **Object** au lieu de T)
- Implantation par défaut : DefaultComboboxModel
- *• Les entrées du modèle sont par défaut visualisées en utilisant toString().*

### JCombobox (Constructeurs)

- [JComboBox\(\)](http://docs.oracle.com/javase/7/docs/api/javax/swing/JComboBox.html#JComboBox()) : construit une combobox avec un DefaultComboboxModel
- [JComboBox\(ComboBoxModel\)](http://docs.oracle.com/javase/7/docs/api/javax/swing/JComboBox.html#JComboBox(javax.swing.ComboBoxModel))
- [JComboBox\(Object\[\]\)](http://docs.oracle.com/javase/7/docs/api/javax/swing/JComboBox.html#JComboBox(java.lang.Object%5B%5D)) : construit une combobox avec un DefaultComboboxModel qui contient les objets du tableau.
- [JComboBox\(Vector\)](http://docs.oracle.com/javase/7/docs/api/javax/swing/JComboBox.html#JComboBox(java.util.Vector)) [JComboBox\(Object\[\]\)](http://docs.oracle.com/javase/7/docs/api/javax/swing/JComboBox.html#JComboBox(java.lang.Object%5B%5D)) : construit une combobox avec un DefaultComboboxModel qui contient les objets du Vector (équivalent ArrayList).

### JCombobox (méthodes utiles)

- addActionListener(ActionListener) : l'action listener est appelé après une édition, ou après une sélection. Alternative : il existe aussi une interface ItemListener (plus complexe, voir tutoriel Swing)
- getItemCount(), getItemAt(int) : permet de lister les entrées de liste (mais on peut utiliser le modèle)
- getSelectedItem() / setSelectedItem(Object) : renvoie ou fixe l'item sélectionné ; getSelectedIndex() renvoie sa position dans la liste.
- getModel()/setModel(ComboboxModel) : gère le modèle.
- setEditable(boolean) : l'utilisateur peut-il saisir de nouvelles entrées ?

```
public class SimpleCBDemo { 
  private JComboBox comboBox; 
  private JTextField textField; 
  public SimpleCBDemo() { 
   String[] tab= {"un", "deux", "trois"}; 
   comboBox= new JComboBox(tab); 
   textField= new JTextField(20); 
   comboBox.addActionListener(new RecopierActionListener(this)); 
   mettreEnPage(); 
   } 
  public void recopier() { 
  String texte= (String) comboBox.getSelectedItem();
   textField.setText(texte); 
  <u>}</u>
 .... 
} 
class RecopierActionListener implements ActionListener { 
  SimpleCBDemo simpleCBDemo; 
  public RecopierActionListener(SimpleCBDemo simpleCBDemo) { 
   this.simpleCBDemo = simpleCBDemo; 
   } 
  public void actionPerformed(ActionEvent arg0) { 
  simpleCBDemo.recopier();
  }}
                                                  Exemple
                                    13
```
#### Exemple

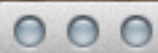

 $\hat{\mathbf{v}}$ un

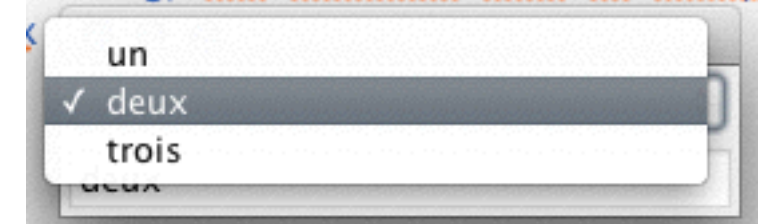

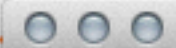

deux

÷

deux

#### DefaultComboBoxModel

- Représente l'état de la combobox : liste des choix possibles, et item sélectionné
- méthodes
	- getSelectedItem() ; setSelectedItem(Object): gestion de la sélection
- getSize(); getElementAt(int) : liste des items
- addElement(Object); insertElementAt(int i) ; removeElementAt(int i); removeElement(Object); removeAllElements() : modification de la liste des items
- lors de grosses modifications, on remplace souvent l'intégralité du modèle plutôt que de modifier son contenu.

#### Manipulation du modèle à travers la Combobox

- Plus simple, mais passe par l'interface graphique
- La classe JCombobox fournit les méthodes:
	- addItem(Object item)
	- insertItemAt(Object item, int pos)
	- removeItem(Object item)
	- removeItemAt(int pos)
	- removeAllItems()

### Pour aller plus loin...

- Dans le JCombobox, par exemple :
	- on peut créer son propre modèle (par exemple lié à une base de données)
	- on peut remplacer le système de rendu des éléments (Renderer) : ListCellRenderer
	- on peut remplacer l'éditeur (l'objet chargé de prendre en charge la saisie d'une nouvelle entrée) : **ComboBoxEditor**
- pour la classe JTable, l'écriture de modèles est souvent très utile

### **Table**

- Affiche un tableau à deux dimensions
- a priori, un nombre (relativement) fixe de colonnes, et un nombre de lignes variables
- utilise un TableModel

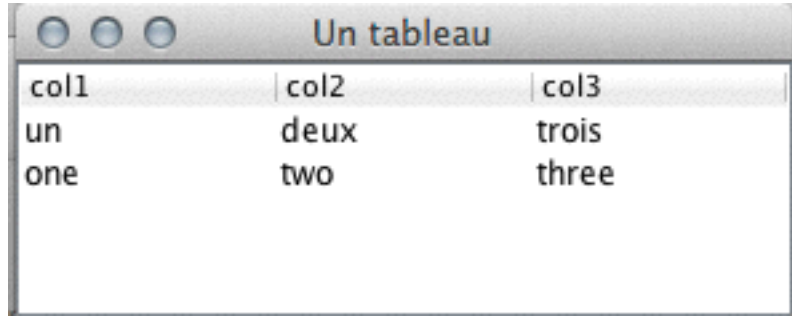

```
JFrame frame= new JFrame("Un tableau");
JTable table= new JTable(0, 3);
DefaultTableModel defaultModel= (DefaultTableModel) 
                                                 table.getModel(); 
defaultModel.setColumnIdentifiers(new String [] {
                                               col1", "col2", "col3"}); 
defaultModel.addRow(new String[] {"un", "deux", "trois"}); 
defaultModel.addRow(new String[] {"one", "two", "three"});
```
#### TableModel

- Interface qui décrit le contenu d'une table
- En pratique, on étend souvent AbstractTableModel (fournit certaines des méthodes)

### TableModel en lecture seule

- trois informations nécessaires:
	- nombre de lignes
		- getRowCount()
	- nombre de colonnes
		- getColumnCount()
	- contenu d'une case
		- getValueAt(int rowIndex, int ColumnIndex)

#### Exemple : table de personnes

- Une personne:
	- un identifiant numérique (invariable)
	- un nom
	- un prénom

#### Modèle

```
public class PersonnesTableModelReadOnly extends AbstractTableModel { 
     private List<Personne> personnes = new ArrayList<>(); 
     public PersonnesTableModelReadOnly(Collection<Personne> personnes ) { 
         this.personnes= new ArrayList<>(personnes); 
     } 
    public int getRowCount() { 
         return personnes.size(); 
     } 
    public int getColumnCount() { 
         return 3; 
     } 
    public Object getValueAt(int rowIndex, int columnIndex) { 
        Personne p = personnes.get(rowIndex);
         switch (columnIndex) { 
              case 0: 
                  return p.getId(); 
              case 1: 
                  return p.getNom(); 
              case 2: 
                  return p.getPrenom(); 
              default: 
                  return ""; 
         } 
     } 
}
```
#### Mise en place

```
public class DemoTablePersonnes { 
     JFrame frame= new JFrame("Un tableau"); 
     JTable table= new JTable(); 
     public DemoTablePersonnes() { 
         table.setModel(new PersonnesTableModelReadOnly(Personnes.getList())); 
         frame.add(new JScrollPane(table)); 
        frame.setVisible(true);
         frame.pack(); 
         frame.setDefaultCloseOperation(JFrame.EXIT_ON_CLOSE); 
     } 
    public static void main(String[] args) { 
        SwingUtilities.invokeLater(() -> new DemoTablePersonnes());
     } 
}
```
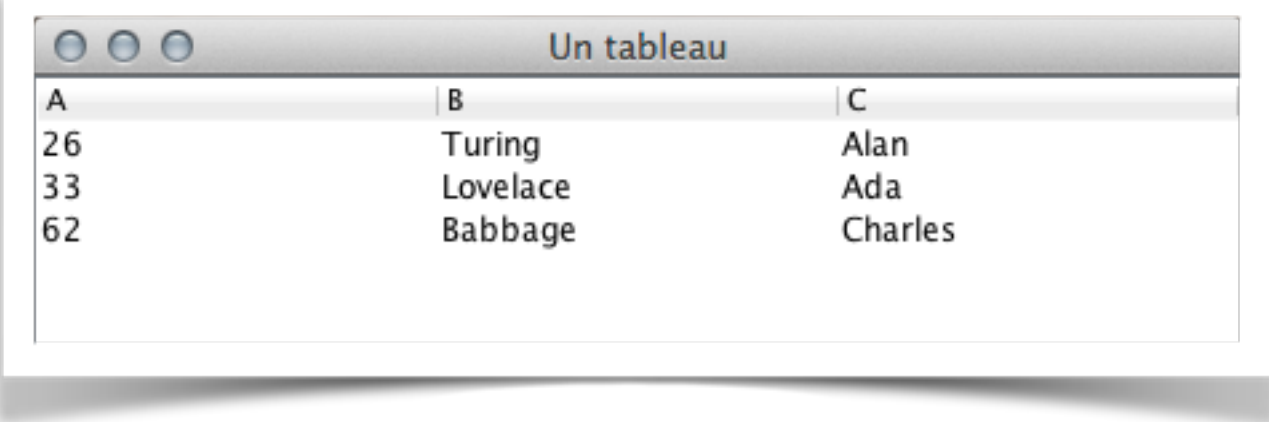

#### Tout TableModel

#### • Listeners

- void addTableModelListener(TableModelListener l)
- void removeTableModelListener(TableModelListener l)
- méta data
	- Class<?> getColumnClass(int columnIndex)
	- String getColumnName(int columnIndex)
- contenu
	- int getColumnCount()
	- int getRowCount()
	- Object getValueAt(int rowIndex, int columnIndex)
- modification
	- boolean isCellEditable(int rowIndex, int columnIndex)
	- void setValueAt(Object aValue, int rowIndex, int columnIndex)

### Créer un modèle modifiable

- AbstractTableModel fournit des méthodes pour prévenir les listeners des modifications
	- void fireTableCellUpdated(int row, int column) *contenu d'une case modifiée*
	- void fireTableRowsDeleted(int firstRow, int lastRow)
	- void fireTableRowsInserted(int firstRow, int lastRow)
	- void fireTableRowsUpdated(int firstRow, int lastRow) *les coordonnées sont inclusives.*
	- void fireTableStructureChanged() *structure modifiée (exemple: une colonne en plus)*

#### permettre l'édition des champs

public class PersonnesTableModel extends AbstractTableModel {

```
 public boolean isCellEditable(int rowIndex, int columnIndex) { 
      return columnIndex >= 1; // dans notre exemple, col. 0 non éditable
 }
```

```
 public void setValueAt(Object aValue, int rowIndex, int columnIndex) { 
        Personne p = personnes.get(rowIndex);
         switch (columnIndex) { 
             case 1: 
                  p.setNom((String)aValue); 
                  break; 
             case 2: 
                  p.setPrenom((String)aValue); 
                  break; 
 } 
         fireTableCellUpdated(rowIndex, columnIndex); 
     }
```
#### Type et noms des colonnes

public class PersonnesTableModel extends AbstractTableModel {

```
 public Class<?> getColumnClass(int columnIndex) { 
      Class<?>[] columnClasses = { 
          Integer.class, String.class, String.class
      }; 
      return columnClasses[columnIndex]; 
  }
  public String getColumnName(int column) { 
      String[] titres = {"id", "nom", "prénom"}; 
      return titres[column]; 
  }
```
### Classe des colonnes et éditeur

- Fixer la classe de la colonne permet à JTable de choisir
	- un éditeur adapté pour en modifier le contenu
	- une visualisation adaptée

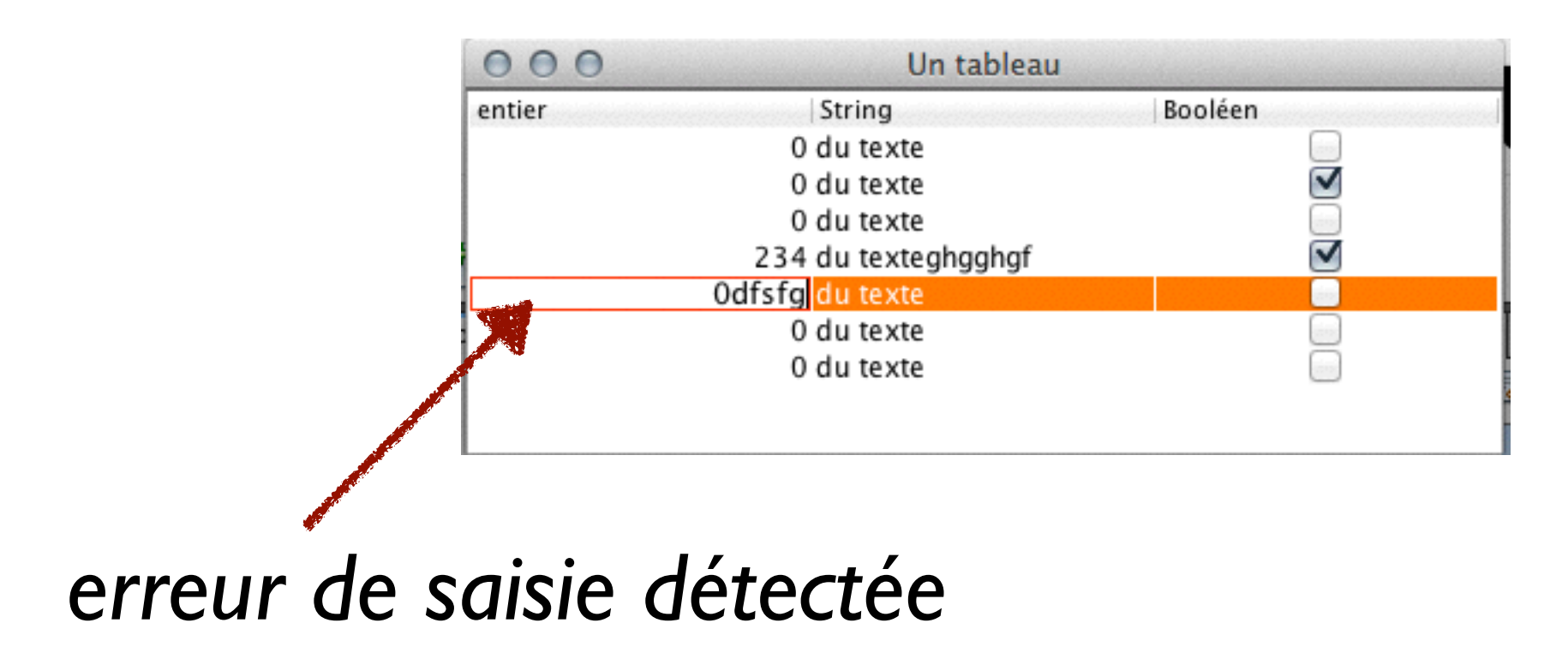

### Ajout/suppression de lignes

• Dans le modèle:

```
 public void ajouterPersonne(Personne p) { 
     int ligne= personnes.size(); 
     personnes.add(p); 
     fireTableRowsInserted(ligne, ligne); 
 } 
 public void supprimerPersonne(int ligne) { 
    personnes.remove(ligne);
     fireTableRowsDeleted(ligne, ligne); 
 }
```
# Ajout/suppression de lignes

• Dans le programme principal

```
public class DemoTablePersonnes { 
    private JButton addPersonneButton= new JButton("+"); 
    private JButton removePersonneButton= new JButton("-"); 
    private PersonnesTableModel model;
    public DemoTablePersonnes() {
        // Bug fix: 
        table.putClientProperty("terminateEditOnFocusLost", Boolean.TRUE); 
 … 
        addPersonneButton.addActionListener(e-> addPersonne()); 
        removePersonneButton.addActionListener(e-> enleverPersonne()); 
        … } 
     public void addPersonne() { 
      Personne p= new Personne(100, "(nom)", "(prenom)");
        model.ajouterPersonne(p); 
     } 
     public void enleverPersonne() {
        int ligne= table.getSelectedRow(); 
        if (ligne != -1)
             model.supprimerPersonne(ligne); 
     }
```
# (petit détail ennuyeux)

table.putClientProperty("terminateEditOnFocusLost", Boolean.TRUE);

- la jtable tient à jour un éditeur qui est réutilisé pour les cases d'une colonne
- en cas de suppression d'une ligne, l'éditeur n'est pas prévenu par défaut (!)
- elle est déclenchée par la ligne ci-dessus
- voir

[http://bugs.java.com/bugdatabase/view\\_bug.do?bug\\_id=6349059](http://bugs.java.com/bugdatabase/view_bug.do?bug_id=6349059) [http://bugs.java.com/bugdatabase/view\\_bug.do?bug\\_id=4709394](http://bugs.java.com/bugdatabase/view_bug.do?bug_id=4709394)

• Pour la petite histoire : la correction du bug n'est pas faite par défaut, par crainte de casser la compatibilité descendante.

#### Architecture d'application graphique

### Le MVP (modèle, vue, présentateur)

- Plus simple que MVC
- Moins adapté si on a beaucoup de vues *du même modèle*
- pratique pour les formulaires

### Modèle/Vue/ Présentateur

- Le modèle décrit les données
- La vue les affiche
- Le présentateur reçoit les événements, les traite (en modifiant le modèle), **et met à jour les vues**
- Différence avec MVC: c'est le présentateur qui rafraîchit les objets graphiques

#### Le MVC

- (déjà vu)
- facile à mettre en œuvre au niveau des composants
- plus délicat (mais possible) à utiliser pour la totalité des données d'une application
- En pratique, il peut arriver qu'on mélange les styles dans une même application

#### MVP sur un formulaire

• Exemple: une application qui parcourt une base de données de personnes et permet de modifier les données associées

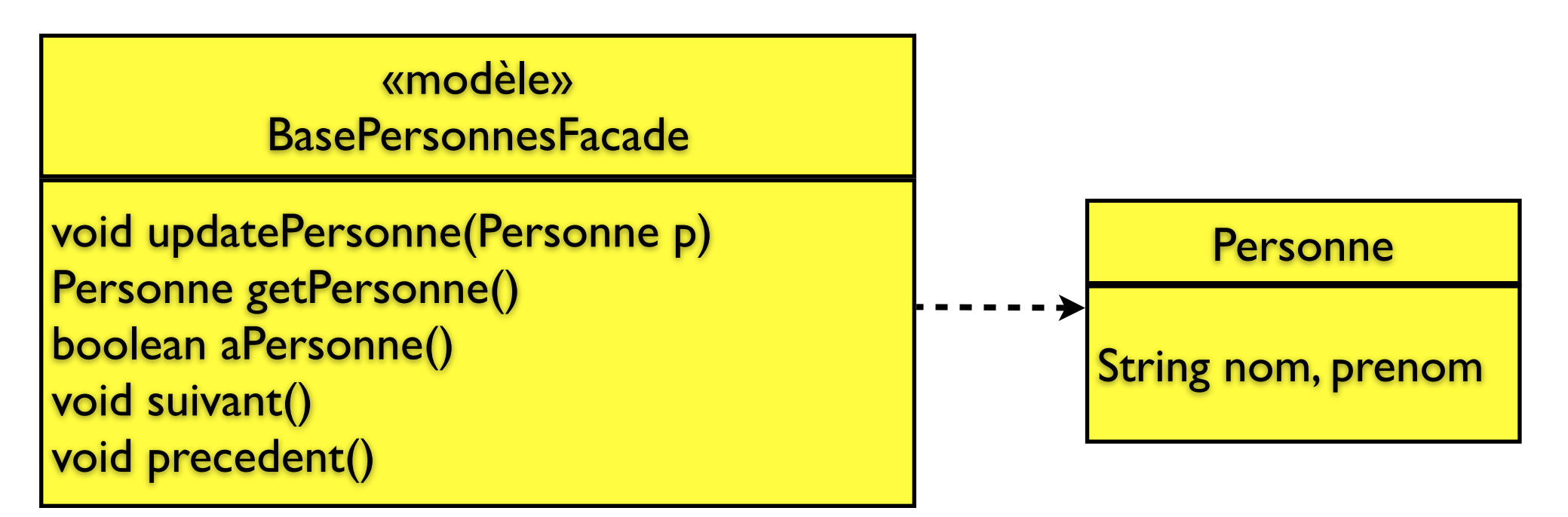

- Note: pour simplifier l'architecture, les objets Personne sont des *valeurs*. Pour mettre à jour les données d'une personne dans le modèle, il faut appeler updatePersonne().
- Le modèle est ici un **modèle de l'application** (avec la notion de navigation dans la liste) 36

#### Exemple MVP

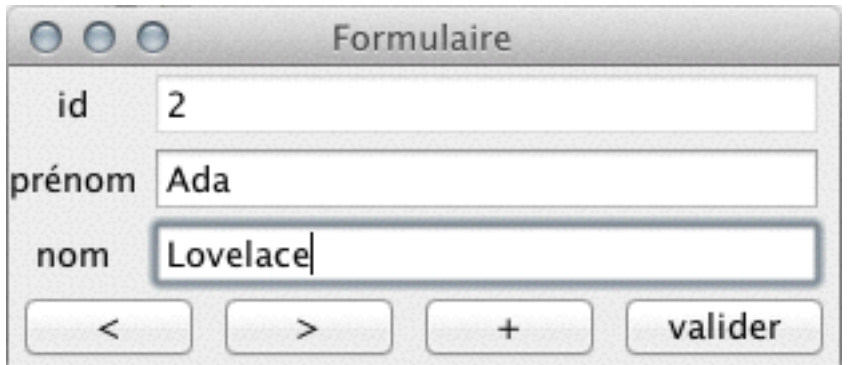

### MVP

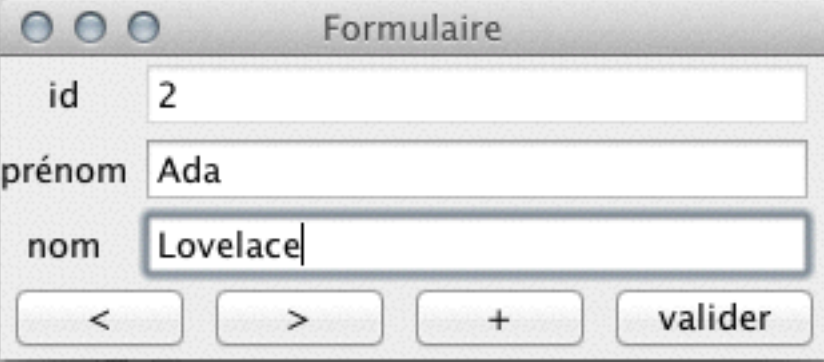

- On presse sur le bouton «suivant»
- le présentateur
	- appelle la méthode «suivant» du modèle
	- récupère la personne correspondante
	- copie les données de la personne dans les champs du formulaire

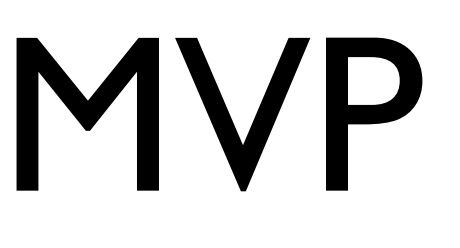

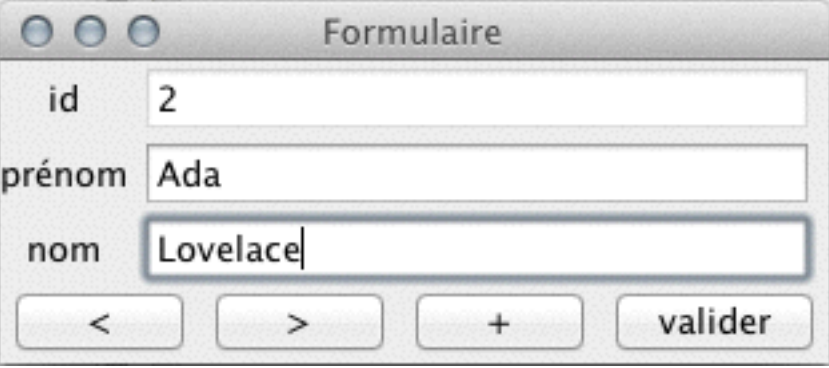

- On presse sur le bouton «mettre à jour»
- Le présentateur
	- récupère les données nom et prénom dans les champs du formulaire
	- appelle la méthode updatePersonne() du modèle pour mettre à jour celui-ci.

#### Vue...

```
public class JPersonneFormulaire { 
 private JPanel panel= new JPanel(); 
 private JButton suivantButton= new JButton(">");
 private JButton precedentButton= new JButton("<"); 
  private JButton ajouterButton= new JButton("+"); 
  private JButton validerButton= new JButton("valider"); 
  private JTextField idField= new JTextField(20); 
  private JTextField nomField= new JTextField(20); 
  private JTextField prenomField= new JTextField(20);
```

```
public JPersonneFormulaire() { 
 idField.setEditable(false); 
 mettreEnPage(); 
 } 
 ... getters...
```
}

```
Modèle
                                  41
public class PersonnesFacade { 
 // Invariant pour cet exemple : 
  //il y a toujours une personne à la position "position".
  private ArrayList<Personne> personnes= new ArrayList<Personne>(); 
  private int position= 0; 
  public PersonnesFacade() { 
personnes.add(new Personne(1, "", ""));
  }<br>}
  public Personne getPersonne() { 
   return personnes.get(position); 
  <u>}</u>
  /** 
  * Ajoute une entrée après l'entrée courante...
  \ast/public void ajouter() { 
   personnes.add(position+1, 
    new Personne(personnes.size() + 1, "", ""));
   suivant(); 
   } 
  public void suivant() { 
  if (position < personnes.size() -1 )
      position++; 
   }
```

```
public class PersonnesFacade { 
 ...
 public void precedent() { 
  if (position > 0)
      position--; 
 }
 public void mettreAJour(Personne nouveau) { 
   // On peut directement utiliser "nouveau", 
     // car les objets personnes sont immuables.
   // pas de risque qu'on le modifie derrière notre dos.
   personnes.set(position, nouveau); 
 }
```
}

#### Modèle

#### Présentateur

```
public class PersonnesPresentateur { 
  private JPersonneFormulaire vue; 
   private PersonnesFacade modele;
```

```
public PersonnesPresentateur(JPersonneFormulaire vue, 
                     PersonnesFacade modele) { 
this. vue = vue;
 this.modele = modele; 
 activer(); 
 charger(); 
 } 
/** 
 * Copie les données de la personne "courante" vers 
* le formulaire
\ast/public void charger() { 
 Personne p = modele.getPersonne(); 
 vue.getIdField().setText("" + p.getId()); 
 vue.getNomField().setText(p.getNom()); 
 vue.getPrenomField().setText(p.getPrenom()); 
 }
```
#### Présentateur

```
public class PersonnesPresentateur { 
 ........ 
 private void activer() { 
   vue.getAjouterButton().addActionListener( 
      EventHandler.create(ActionListener.class, this, "ajouter")); 
   vue.getPrecedentButton().addActionListener( 
      EventHandler.create(ActionListener.class, this, "precedent")); 
   vue.getSuivantButton().addActionListener( 
      EventHandler.create(ActionListener.class, this, "suivant")); 
   vue.getValiderButton().addActionListener( 
      EventHandler.create(ActionListener.class, this, "valider")); 
  } 
 /** 
  * Passe à la personne suivante (si possible).
  \ast/public void suivant() { 
   modele.suivant(); // on modifie le modèle... 
   charger(); // on met à jour l'affichage
```

```
44
```
}<br>}

#### Présentateur

```
public class PersonnesPresentateur {
```

```
/** 
* Met à jour la personne courante.
 */
public void valider() { 
    // récupération des données depuis la vue
 String pr= vue.getPrenomField().getText() 
String n= vue.getNomField().getText(),
Personne ancien = modele.getPersonne(); 
 Personne nouveau = 
   new Personne(ancien.getId(), n, pr); 
    // modification des données dans le modèle
 modele.mettreAJour(nouveau); 
    // mise à jour de la vue
charger(); }
```
}

........

### MVC «pur»

- Toute modification du modèle déclenche un événement
- les champs du formulaire ont des modèles (de type Document) qui «écoutent» eux-même ces événements et se mettent à jour automatiquement
- Attention cependant : les données du formulaire ne sont pas toujours les données du modèle. Par exemple, tant que je n'ai pas validé ma saisie, les modifications ne sont pas prises en compte.

### Un peu plus de patterns

#### pattern commande

- **Problème** : on veut représenter explicitement une action dans l'application, pour pouvoir la manipuler:
	- la lier à plusieurs composants graphiques
	- l'activer/la désactiver
	- pouvoir éventuellement gérer un historique des action (fonction undo/redo)

#### Pattern Commande

- Solution : réifier l'action (de *res*, «chose» en latin).
- En clair: représenter l'action par un objet.
- Deux principales variantes:
	- on représente une action avec ses données contextuelles associées (fonction undo) : chaque exécution de l'action crée une instance.
	- on représente l'action «en général» (menu, etc...) : l'action est représentée par un seul objet. Cas de l'interface Action.

### L'interface Action et la classe AbstractAction

- Une action est un actionlistener qui a de l'ambition :
- elle peut être activée/désactivée (isEnabled; setEnabled)
- elle a des propriétés (par exemple pour lui ajouter des raccourcis, des icônes, des toolstips)
- On utilise généralement AbstractAction pour travailler.

#### AbstractAction

- Constructeurs:
	- AbstractAction()
	- AbstractAction(String name)
	- AbstractAction(String name, Icon icon)
- permet de dire quelle texte/icône seront attachés aux menus, boutons... qui utilisent l'action.

#### Utilisation

 $\nabla_{AB}$  actionDemo  $\nabla \prod_{i=1}^n$  action  $\blacktriangleright$   $\Box$  AjouterAction.java  $\blacktriangleright$  PrecedentAction.java  $\blacktriangleright$  SuivantAction.java  $\blacktriangleright$  J JPersonne Formulaire.java  $\blacktriangleright$   $\boxed{\int}$  Personne.java  $\blacktriangleright$  J Personnes Application. java  $\triangleright$   $\boxed{\cdot}$  PersonnesFacade.java PersonnesPresentateur.java

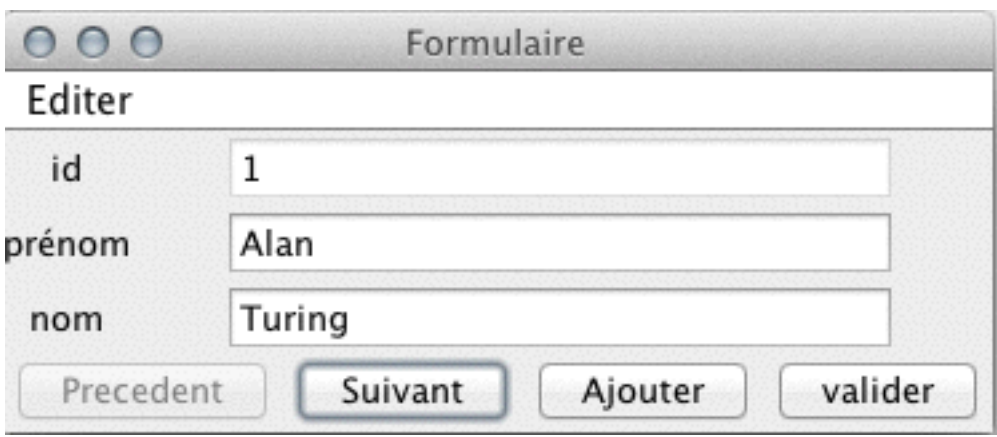

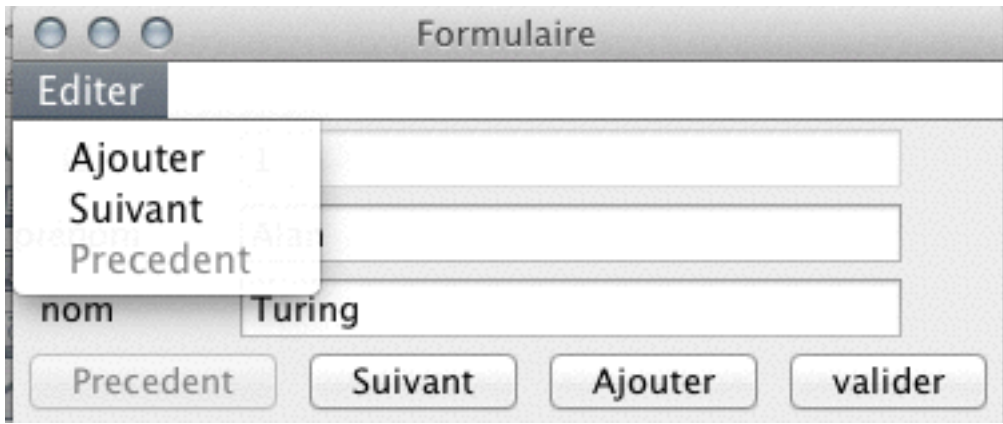

#### Actions...

```
@SuppressWarnings("serial") 
public class AjouterAction extends AbstractAction { 
  public static final String ID = "AJOUTER"; 
   PersonnesPresentateur presentateur;
```

```
public AjouterAction(PersonnesPresentateur presentateur) { 
    // Label de l'action (boutons, menus...) 
 super("Ajouter"); 
 this.presentateur= presentateur; 
    // Propriété : raccourci clavier. 
 putValue(ACCELERATOR_KEY, KeyStroke.getKeyStroke("control a")); 
}<br>}
```

```
 @Override 
public void actionPerformed(ActionEvent ev) { 
 presentateur.ajouter();
```
}

}

```
54
public class PersonnesPresentateur { 
  private JPersonneFormulaire vue; 
  private PersonnesFacade modele; 
  private HashMap<String, Action> actMap = 
                                    new HashMap<String, Action>(); 
  public PersonnesPresentateur(JPersonneFormulaire vue, 
                                 PersonnesFacade modele) { 
  this.vue = vue;
   this.modele = modele; 
   creerActions(); activer(); charger(); 
 } 
  private void creerActions() { 
   actMap.put(AjouterAction.ID, new AjouterAction(this)); 
   actMap.put(SuivantAction.ID, new SuivantAction(this)); 
   actMap.put(PrecedentAction.ID, new PrecedentAction(this)); 
  ... 
 } 
  private void activer() { 
     vue.getAjouterButton().setAction(actMap.get(AjouterAction.ID)); 
vue.getPrecedentButton().setAction(actMap.get(PrecedentAction.ID)); 
     vue.getSuivantButton().setAction(actMap.get(SuivantAction.ID)); 
 ... 
                                                   Actions
```
}<br>}

#### Actions

```
public class PersonnesPresentateur { 
  private JPersonneFormulaire vue; 
  private PersonnesFacade modele; 
  private HashMap<String, Action> actMap = 
                                     new HashMap<String, Action>(); 
  ....
  /** 
   * Charge la personne "courante". 
  \ast/public void charger() { 
  Personne p = modele.getPersonne();
   vue.getIdField().setText("" + p.getId()); 
   vue.getNomField().setText(p.getNom()); 
   vue.getPrenomField().setText(p.getPrenom()); 
   mettreAjourActions(); 
   } 
  private void mettreAjourActions() {
```

```
 actMap.get(SuivantAction.ID).setEnabled(modele.aSuivant()); 
 actMap.get(PrecedentAction.ID).setEnabled(modele.aPrecedent());
```

```
public class PersonnesApplication { 
  private PersonnesFacade modele; 
  private JPersonneFormulaire vue; 
  private PersonnesPresentateur presentateur; 
  private JFrame frame;
```

```
public PersonnesApplication() {
```

```
menus)
.... 
 frame= new JFrame("Formulaire"); 
 frame.add(vue.getPanel()); 
 creerMenu(); 
 frame.pack(); 
frame.setVisible(true);
 frame.setDefaultCloseOperation(JFrame.EXIT_ON_CLOSE); 
 }
```

```
private void creerMenu() { 
 JMenuBar menuBar= new JMenuBar(); 
 JMenu menu= new JMenu("Editer"); 
 menu.add(presentateur.getAction(AjouterAction.ID)); 
 menu.add(presentateur.getAction(SuivantAction.ID)); 
 menu.add(presentateur.getAction(PrecedentAction.ID));
```

```
 menuBar.add(menu); 
 frame.setJMenuBar(menuBar); 
}<br>}
```
Actions

*(et* 

### Actions (et menus)

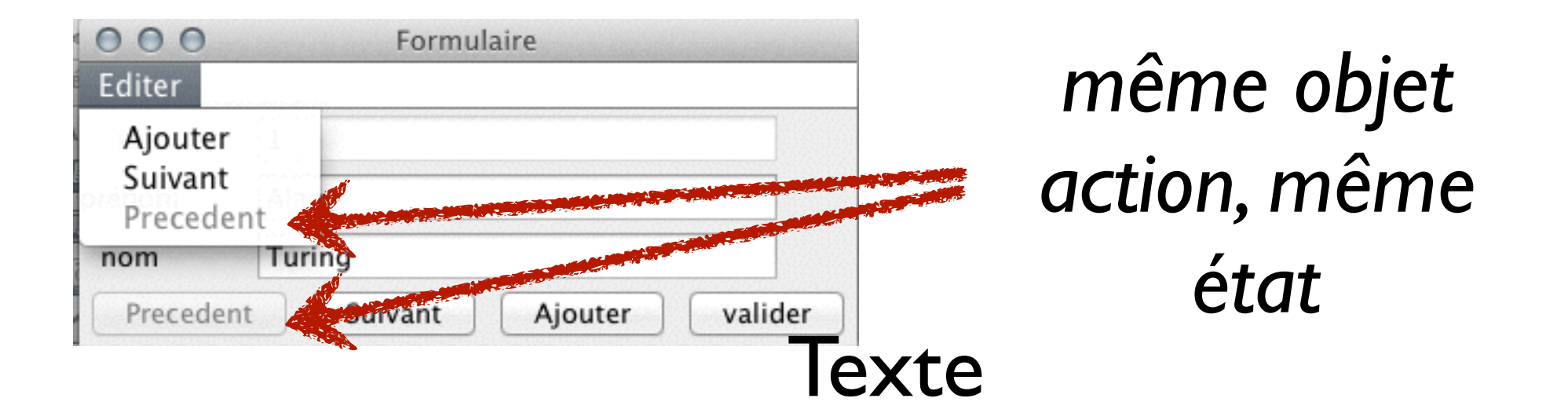